### **Oracle® Database**

Client Quick Installation Guide

10g Release 2 (10.2) for Microsoft Windows (x64)

#### B15685-02

November 2005

This guide describes how to quickly install the Oracle Database Client product on x64 Windows systems. It includes information about the following:

- 1. Review Information About this Guide
- 2. Hardware Requirements
- 3. Software Requirements
- 4. Install the Oracle Database Client Software
- **5.** What's Next?
- **6.** Documentation Accessibility

#### 1 Review Information About this Guide

**Note:** This guide describes how to install Oracle Database Client on a system that does not have any Oracle software installed on it. If there is an existing Oracle software installation on this system, see *Oracle Database Client Installation Guide for Microsoft Windows* (*x64*) for more detailed installation instructions.

This guide describes how to complete a default installation of Oracle Database Client in a new Oracle home directory. It describes how to perform one of the following installation types:

- Instant Client: Enables you to install only the shared libraries required by Oracle Call Interface applications that use the Instant Client feature. This installation type requires much less disk space than the other Oracle Database Client installation types.
  - Instant Client includes Instant Client Light. You may want to use this version of Instant Client if your applications will generate error messages in American English only. The advantage of using Instant Client Light is that it has a smaller footprint than regular Instant Client: its shared libraries, which your applications must load, are only 30–32 MB as opposed to the 216 MB that regular Instant Client uses. Hence, your applications use less memory.
- Administrator: Enables applications to connect to an Oracle database on the local system or on a remote system. It also provides tools that let you administer an Oracle database.

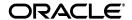

1

 Runtime: Enables applications to connect to an Oracle database on the local system or on a remote system.

**See Also:** Oracle Call Interface Programmer's Guide for more information about the Instant Client feature

#### Where to Get Additional Installation Information

For more detailed information about installing Oracle Database Client, see *Oracle Database Client Installation Guide for Microsoft Windows* (x64).

This guide is available on the product compact disc. To access it, use a Web browser to open the welcome.htm file, either in the top-level directory on the CD-ROM or in the client directory on the DVD, then select the **Documentation** tab.

## 2 Hardware Requirements

Table 1 lists the required hardware components for Oracle Database Client.

Table 1 Hardware Requirements

| Requirement           | Minimum Value                                          |  |
|-----------------------|--------------------------------------------------------|--|
| Physical memory (RAM) | 1 GB mininum                                           |  |
| Virtual memory        | 512 MB                                                 |  |
| Hard disk space       | Total ranges from 280–855 MB. See Table 2 for details. |  |
| Video adapter         | 256 colors                                             |  |
| Processor             | AMD64, or Intel Extended memory (EM64T)                |  |

## 2.1 Hard Disk Space Requirements

This section lists system requirements for Windows platforms that use the NT File System (NTFS) file systems. FAT32 space requirements are slightly larger. Oracle recommends installing Oracle components on NTFS.

The NTFS system requirements listed in this section are more accurate than the hard disk values reported by the Oracle Universal Installer Summary window. The Summary window does not include the space required to create a database or the size of compressed files that are expanded on the hard drive.

The hard disk requirements for Oracle Database Client components include space required to install Java Runtime Environment (JRE) and Oracle Universal Installer on the partition where the operating system is installed. If sufficient space is not detected, then installation fails and an error message appears.

Table 2 lists the space requirements for NTFS.

Table 2 Disk Space Requirements for NTFS

| Installation Type                 | TEMP Space | SYSTEM_<br>DRIVE:\Program<br>Files\Oracle\Inventory | Oracle<br>Home | Total    |
|-----------------------------------|------------|-----------------------------------------------------|----------------|----------|
| Instant Client                    | 100 MB     | 5 MB                                                | 175 MB         | 280 MB   |
| Administrator                     | 100 MB     | 5 MB                                                | 750 MB         | 855      |
| Runtime                           | 100 MB     | 5 MB                                                | 350 MB         | 455      |
| Custom (all components installed) | 100 MB     | 5 MB *                                              | 650 MB *       | 755 MB * |

<sup>\*</sup> This size varies, depending on the on the installation components selected.

**See Also:** "About NTFS File System and Windows Registry Permissions" in *Oracle Database Platform Guide for Microsoft Windows* (*x*64)

To ensure that the system meets these requirements, follow these steps:

- 1. Determine the physical RAM size. For a computer using Windows 2003, for example, open **System** in the Windows Control Panel and select the **General** tab. If the size of the physical RAM installed in the system is less than the required size, then you must install more memory before continuing.
- 2. Determine the size of the configured virtual memory (also known as paging file size). For a computer using Windows 2003, for example, open System in the Control Panel, select the Advanced tab, and click Settings in the Performance section. Then select the Advanced tab. The virtual memory is listed in the Virtual Memory section.
  - If necessary, see your operating system documentation for information about how to configure additional virtual memory.
- **3.** Determine the amount of free disk space on the system. For a computer using Windows 2003, for example, open **My Computer**, right-click the drive where the Oracle software is to be installed, and choose **Properties**.
- **4.** Determine the amount of disk space available in the temp directory. This is equivalent to the total amount of free disk space, minus what will be needed for the Oracle software to be installed.

If there is less than 100 MB of disk space available in the temp directory, then first delete all unnecessary files. If the temp disk space is still less than 100 MB, then set the TEMP or TMP environment variable to point to a different hard drive. For a computer using Windows 2003, for example, open **System** in the Control Panel, select the **Advanced** tab, and click **Environment Variables**.

## **3 Software Requirements**

Table 3 lists the software requirements for Oracle Database Client.

Table 3 Software Requirements

| Requirement         | Value                                                                                                    |  |
|---------------------|----------------------------------------------------------------------------------------------------|--|
| System Architecture | Processor: AMD64, or Intel Extended memory (EM64T)                                                                                                    |  |
|                     | <b>Note:</b> Oracle provides 32-bit (x86), 64-bit (Itanium), and 64-bit (x64) versions of Oracle Database for Windows. The 64-bit (x64) database version, which this installation guide describes, runs on the 64-bit version of Windows on AMD64 and EM64T hardware. Oracle provides limited certification for 32-bit Oracle Database on 64-bit Windows (x64). For additional information, visit Oracle MetaLink at: |  |
|                     | http://metalink.oracle.com                                                                                                    |  |
| Operating System    | Oracle Database for x64 Windows is supported on the following operating systems:                                                                                                    |  |
|                     | <ul> <li>Windows Server 2003, Standard x64 Edition</li> </ul>                                                                                                    |  |
|                     | ■ Windows Server 2003, Enterprise x64 Edition                                                                                                    |  |
|                     | <ul> <li>Windows Server 2003, Datacenter x64 Edition</li> </ul>                                                                                                    |  |
|                     | <ul> <li>Windows XP Professional x64 Edition</li> </ul>                                                                                                    |  |
|                     | Windows Multilingual User Interface Pack is supported on Windows Server 2003 and Windows XP.                                                                                                    |  |
| Compiler            | The following components are supported with the Windows 2003 Microsoft Platform SDK or later compiler and Intel compiler 8.1:                                                                                                    |  |
|                     | <ul> <li>Oracle C++ Call Interface</li> </ul>                                                                                                    |  |
|                     | <ul> <li>Oracle Call Interface</li> </ul>                                                                                                    |  |
|                     | <ul> <li>External callouts</li> </ul>                                                                                                    |  |
|                     | ■ PL/SQL native compilation                                                                                                    |  |
|                     | ■ Pro*C                                                                                                    |  |
|                     | ■ XDK                                                                                                    |  |
|                     | GNU Compiler Collection (GCC), Object Oriented COBOL (OOCOBOL) specifications, and Pro*COBOL are not supported.                                                                                                    |  |
| Network Protocol    | The Oracle Net foundation layer uses Oracle protocol support to communicate with the following industry-standard network protocols:                                                                                                    |  |
|                     | ■ TCP/IP                                                                                                    |  |
|                     | ■ TCP/IP with SSL                                                                                                    |  |
|                     | <ul> <li>Named Pipes</li> </ul>                                                                                                    |  |

# 3.1 Instant Client Light Language and Character Set Requirements

In addition to the requirements described in the previous section, if you plan to use Instant Client Light, your applications must use the following languages and character sets:

- Language: US English
- Territory: Any territory that is supported by Oracle
- Character sets:

- Single byte
  - \* US7ASCII
  - \* WE8DEC
- Unicode
  - \* UTF8
  - \* AL16UTF16
  - \* AL32UTF8

The language, territory, and character sets are determined by the NLS\_LANG parameter, which is stored in the registry under the HKEY\_LOCAL\_MACHINE\SOFTWARE\ORACLE\HOME ID\NLS\_LANG subkey, where ID is the unique number identifying the Oracle home.

**Caution:** AL32UTF8 is the Oracle Database character set that is appropriate for XMLType data. It is equivalent to the IANA registered standard UTF-8 encoding, which supports all valid XML characters.

Do not confuse Oracle Database database character set UTF8 (no hyphen) with database character set AL32UTF8 or with character encoding UTF-8. Database character set UTF8 has been superseded by AL32UTF8. Do not use UTF8 for XML data. UTF8 supports only Unicode version 3.1 and earlier; it does not support all valid XML characters. AL32UTF8 has no such limitation.

Using database character set UTF8 for XML data could potentially cause a fatal error or affect security negatively. If a character that is not supported by the database character set appears in an input-document element name, a replacement character (usually "?") is substituted for it. This will terminate parsing and raise an exception.

#### 4 Install the Oracle Database Client Software

The following sections describe how to install the Oracle software:

- Reviewing Product-Specific Installation Guidelines
- Procedure for Installing Oracle Database Client

## 4.1 Reviewing Product-Specific Installation Guidelines

Review the following guidelines before starting Oracle Universal Installer:

- Do not use Oracle Universal Installer from an earlier Oracle product release to install components from this release.
- If you reinstall Oracle software into an Oracle home directory where Oracle Database Client is already installed, then you must also reinstall any components that were installed before you began the reinstallation.

## 4.2 Procedure for Installing Oracle Database Client

To install Oracle Database Client:

- 1. Log on as a member of the Administrators group to the computer on which to install Oracle components.
  - If you are installing on a Primary Domain Controller (PDC) or a Backup Domain Controller (BDC), log on as a member of the Domain Administrators group.
- 2. Insert the Oracle Database installation media and navigate to the client directory. Alternatively, navigate to the directory where you downloaded or copied the installation files.
  - Use the same installation media to install Oracle Database on all supported Windows platforms.
- 3. Double-click setup. exe to start Oracle Universal Installer.
- 4. In the Welcome window, click Next.
- In the Select Installation Type window, select the type of installation that you want—Instant Client, Administrator, Runtime, or Custom—and click Next.
- 6. In the Specify Home Details window, do the following:
  - Name: Enter the name of the Oracle home.
    - Install Oracle Database Client into a new Oracle home, even if you are installing onto a computer that has existing Oracle components installed.
    - Do not install Oracle Database Client 10*g* release 2 (10.2) software into an existing Oracle home that contains Oracle9*i* or earlier software. You can install Oracle Database Client into an existing Oracle home that contains Oracle Database Client 10*g* release 1 (10.1) software, so long as Oracle Database is not installed in the same home.
  - **Path:** Enter the directory location for the Oracle home files. Do not include spaces in the path name.
- Click Next.

- **8.** If you selected **Custom** in Step 5, in the Available Product Components window, select the components you want to install and click **Next** or **Install**.
- **9.** In the Product-specific Prerequisite Checks window, correct any errors that Oracle Universal Installer may have found, and then click **Next**.
- **10.** In the Summary window, check the installed components listing and click **Install**.
- **11.** If you selected the **Administrator**, **Runtime**, or **Custom** installation types, follow Steps 12 to 20 to complete the Oracle Net Configuration Assistant procedure.
  - If you selected the **Instant Client** installation type, go to Step 21. After you complete the installation, you can follow the steps under "Connecting Instant Client or Instant Client Light to an Oracle Database" in *Oracle Database Client Installation Guide for Microsoft Windows* (*x*64) to configure the database connection.
- **12.** In the Oracle Net Configuration Assistant: Welcome window, either select **Perform typical configuration** to use a default configuration, or use the Naming Methods configuration option. Then click **Next**. (The remaining steps in this procedure assume you are using Naming Methods.)
- **13.** In the Naming Methods Configuration, Select Naming Methods window, select the naming method you want and then click **Next**.
  - In most cases, Local Naming is sufficient.
- **14.** In the Net Service Name Configuration, Service Name window, enter the name of the database service to which you want to connect. Click **Next**.
  - For example, to connect to a database named sales, enter sales.
- **15.** In the Net Service Name Configuration, Select Protocol window, depending on the protocol you selected, enter the appropriate information and click
- **16.** In the Net Service Name Configuration, TCP/IP Protocol window, enter the host name of the computer where the Oracle database is installed. Specify the port number, then click **Next**.
  - For example, to connect to the computer shobeen, you would enter shobeen.
- **17.** In the Net Service Name Configuration, Test window, click **Yes** to perform a test of the connection. Then click **Next**.
  - In most cases, the test will fail only because the default user name and password Oracle Universal Installer supplies in the dialog box do not match the user name and password for the target database. Click **Change Login**, re-enter the user name and password, and then click **OK**.
- **18.** In the Connecting window, click **Next**.
- **19.** In the Net Service Name window, enter the name of the net service name to use.
- **20.** Answer the remaining prompts to complete the configuration.
- **21.** In the End of Installation window, click **Exit**, then click **Yes** to exit from Oracle Universal Installer.

**22.** Optionally, delete the <code>OraInstalldate\_time</code> directory if you want to remove the temporary files that were created during the installation process. The <code>OraInstalldate\_time</code> directory holds about 50.5 MB of files. This directory is created in the location set by the <code>TEMP</code> environment variable setting.

Restarting your computer also removes the OraInstalldate\_time directory.

### 5 What's Next?

After you have successfully installed Oracle Database Client, refer to Chapter 4, "Postinstallation Tasks" in *Oracle Database Client Installation Guide for Microsoft Windows (x64)* for information about required and optional postinstallation steps.

## 6 Documentation Accessibility

Our goal is to make Oracle products, services, and supporting documentation accessible, with good usability, to the disabled community. To that end, our documentation includes features that make information available to users of assistive technology. This documentation is available in HTML format, and contains markup to facilitate access by the disabled community. Accessibility standards will continue to evolve over time, and Oracle is actively engaged with other market-leading technology vendors to address technical obstacles so that our documentation can be accessible to all of our customers. For more information, visit the Oracle Accessibility Program Web site at

http://www.oracle.com/accessibility/

#### Accessibility of Code Examples in Documentation

Screen readers may not always correctly read the code examples in this document. The conventions for writing code require that closing braces should appear on an otherwise empty line; however, some screen readers may not always read a line of text that consists solely of a bracket or brace.

#### Accessibility of Links to External Web Sites in Documentation

This documentation may contain links to Web sites of other companies or organizations that Oracle does not own or control. Oracle neither evaluates nor makes any representations regarding the accessibility of these Web sites.

#### TTY Access to Oracle Support Services

Oracle provides dedicated Text Telephone (TTY) access to Oracle Support Services within the United States of America 24 hours a day, seven days a week. For TTY support, call 800.446.2398.

Oracle Database Client Quick Installation Guide, 10*g* Release 2 (10.2) for Microsoft Windows (x64)

Copyright © 2005 Oracle. All rights reserved.

The Programs (which include both the software and documentation) contain proprietary information; they are provided under a license agreement containing restrictions on use and disclosure and are also protected by copyright, patent, and other intellectual and industrial property laws. Reverse engineering, disassembly, or decompilation of the Programs, except to the extent required to obtain interoperability with other independently created software or as specified by law, is prohibited.

The information contained in this document is subject to change without notice. If you find any problems in the documentation, please report them to us in writing. This document is not warranted to be error-free. Except as may be expressly permitted in your license agreement for these Programs, no part of these Programs may be reproduced or transmitted in any form or by any means, electronic or mechanical, for any purpose.

If the Programs are delivered to the United States Government or anyone licensing or using the Programs on behalf of the United States Government, the following notice is applicable:

U.S. GOVERNMENT RIGHTS Programs, software, databases, and related documentation and technical data delivered to U.S. Government customers are "commercial computer software" or "commercial technical data" pursuant to the applicable Federal Acquisition Regulation and agency-specific supplemental regulations. As such, use, duplication, disclosure, modification, and adaptation of the Programs, including documentation and technical data, shall be subject to the licensing restrictions set forth in the applicable Oracle license agreement, and, to the extent applicable, the additional rights set forth in FAR 52.227-19, Commercial Computer Software—Restricted Rights (June 1987). Oracle Corporation, 500 Oracle Parkway, Redwood City, CA 94065

The Programs are not intended for use in any nuclear, aviation, mass transit, medical, or other inherently dangerous applications. It shall be the licensee's responsibility to take all appropriate fail-safe, backup, redundancy and other measures to ensure the safe use of such applications if the Programs are used for such purposes, and we disclaim liability for any damages caused by such use of the Programs.

Oracle, JD Edwards, PeopleSoft, and Retek are registered trademarks of Oracle Corporation and/or its affiliates. Other names may be trademarks of their respective owners.

The Programs may provide links to Web sites and access to content, products, and services from third parties. Oracle is not responsible for the availability of, or any content provided on, third-party Web sites. You bear all risks associated with the use of such content. If you choose to purchase any products or services from a third party, the relationship is directly between you and the third party. Oracle is not responsible for: (a) the quality of third-party products or services; or (b) fulfilling any of the terms of the agreement with the third party, including delivery of products or services and warranty obligations related to purchased products or services. Oracle is not responsible for any loss or damage of any sort that you may incur from dealing with any third party.

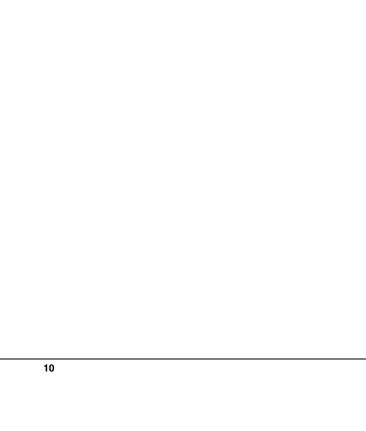